## **Selecting Hempfield Band for your United Way Contributions**

If your employer offers a Workplace United Way Campaign, you may have the ability to Direct your donations to a specific United Way agency.

After you select the amount that you would like to donate, you should see something that indicates "Donation Distribution"

When you see this, at the bottom of the screen, you should see a button to "FIND AN AGENCY"

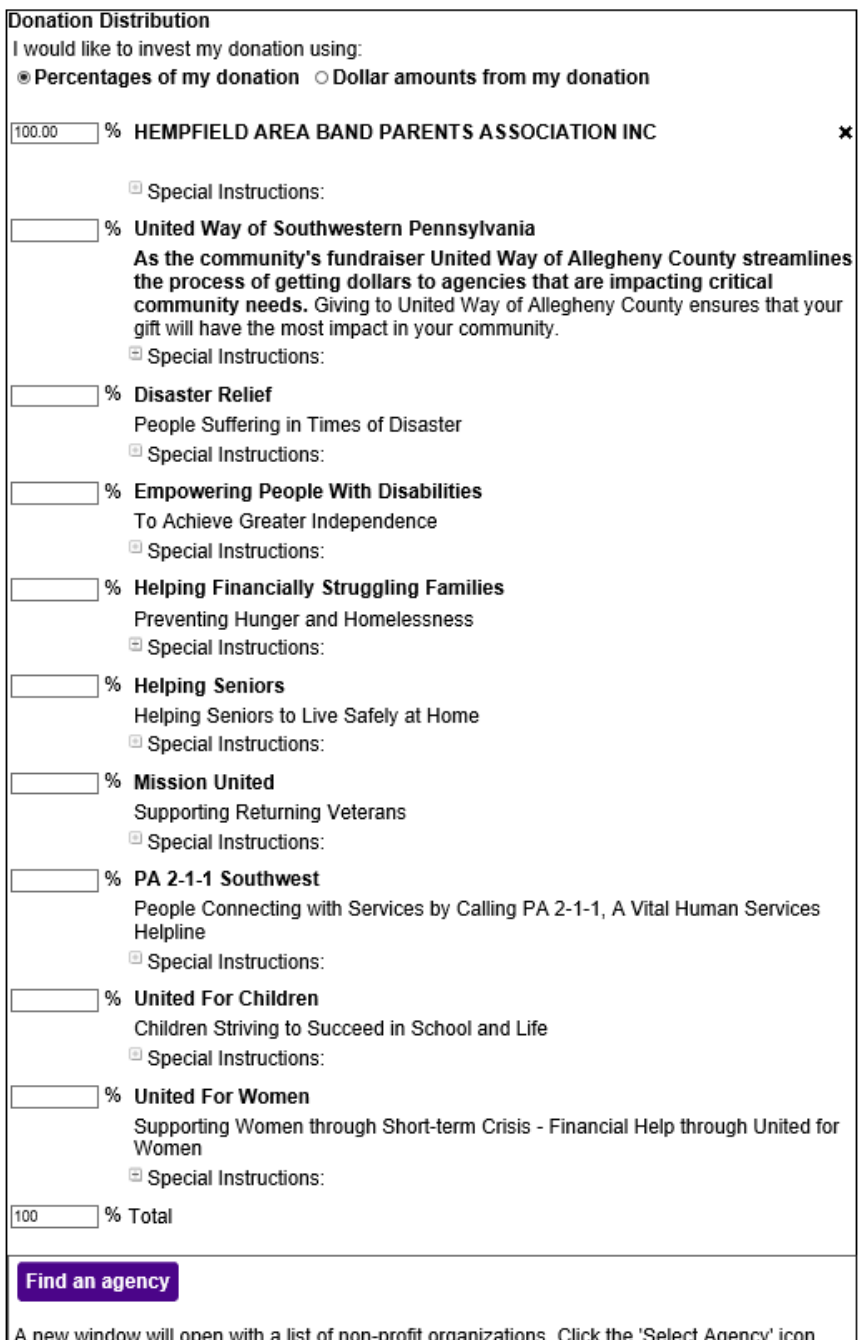

inaow will en witn a next to the organization name to add it to the list below or click on the name to learn more about it.

After Clicking on the Find an Agency button, enter Agency Name: **Hempfield Area Band** In the Search Results, click the SELECT button next to the **HEMPFIELD AREA BAND PARENTS ASSOCIATION INC**

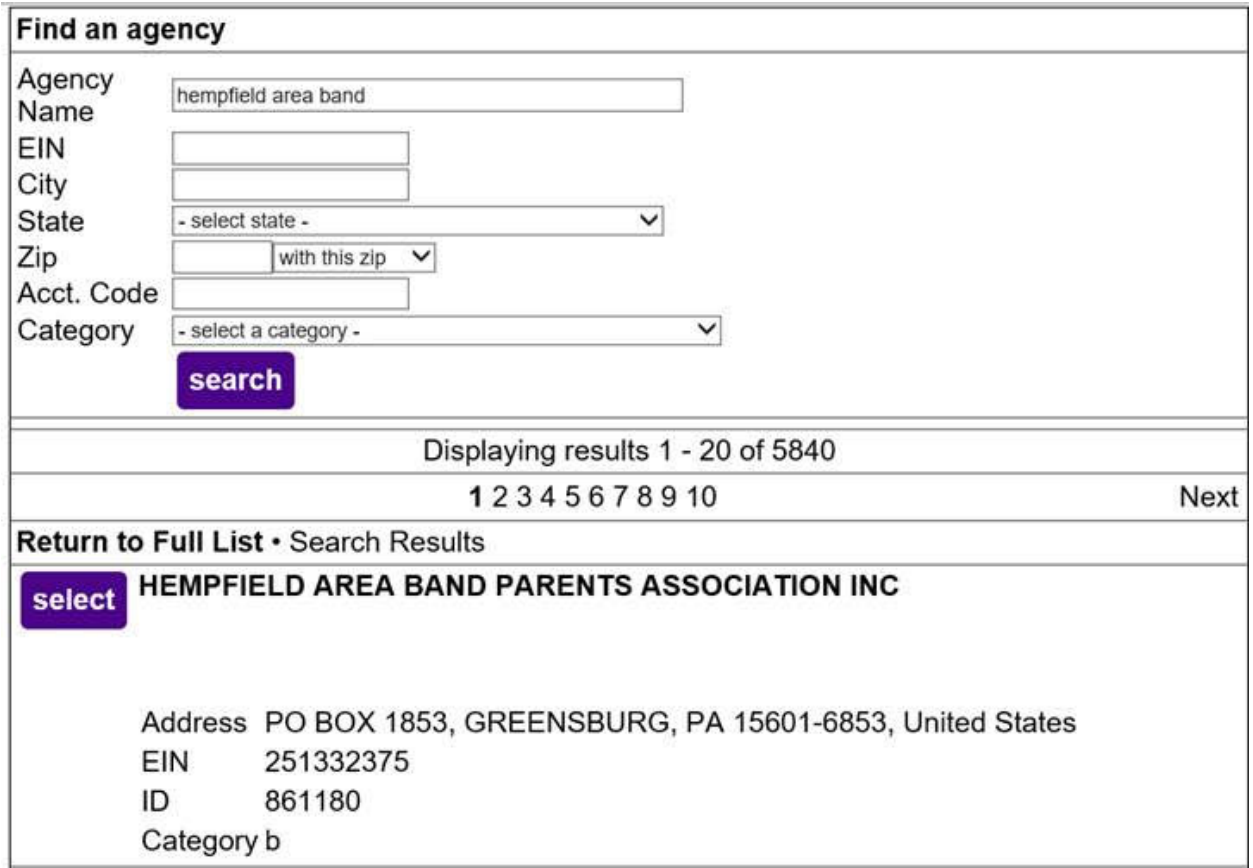

Since the Donation process can vary from Company to Company, if you have difficulty finding the Donation Distribution Screen, you may want to contact your employer.